## Outlook Web App Ma première connexion

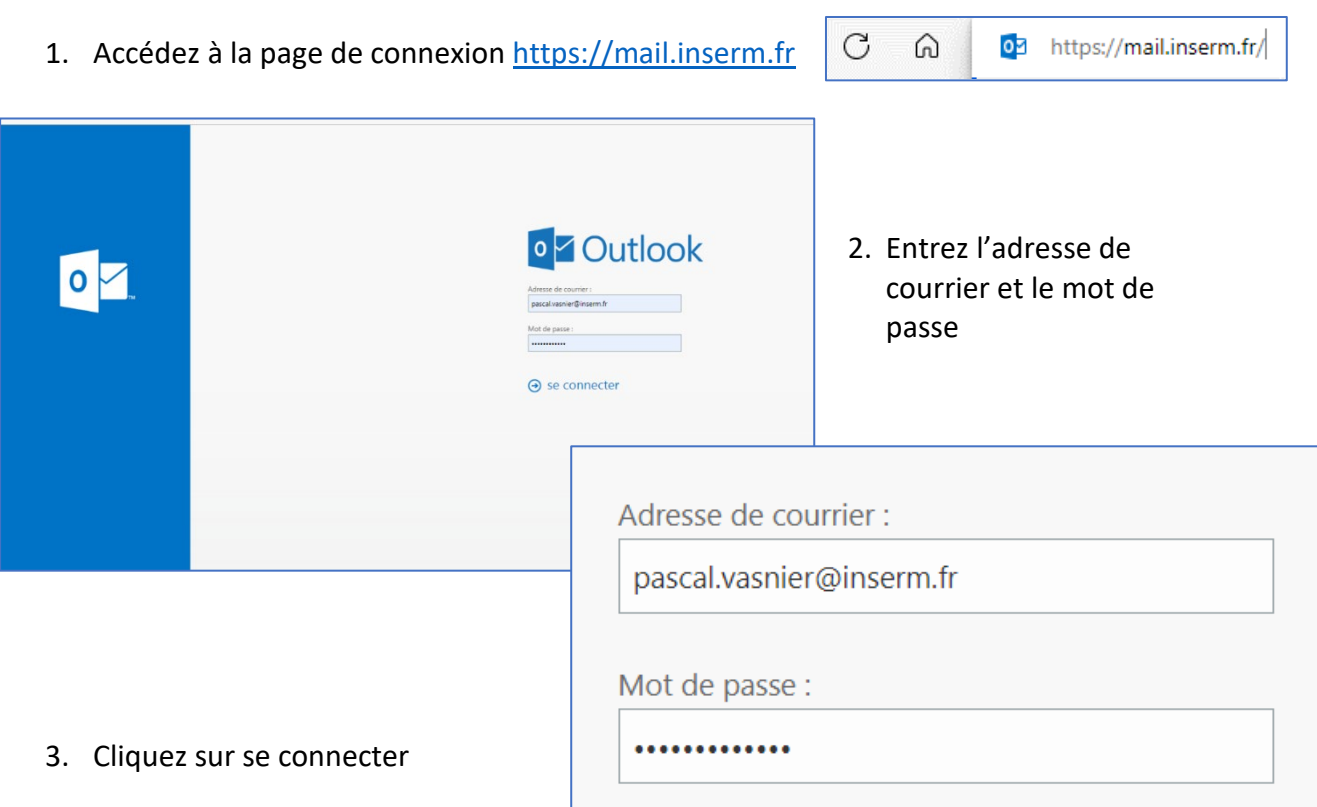

## Le nom d'utilisateur correspond à votre **compte Windows** AD, ainsi que le mot de passe

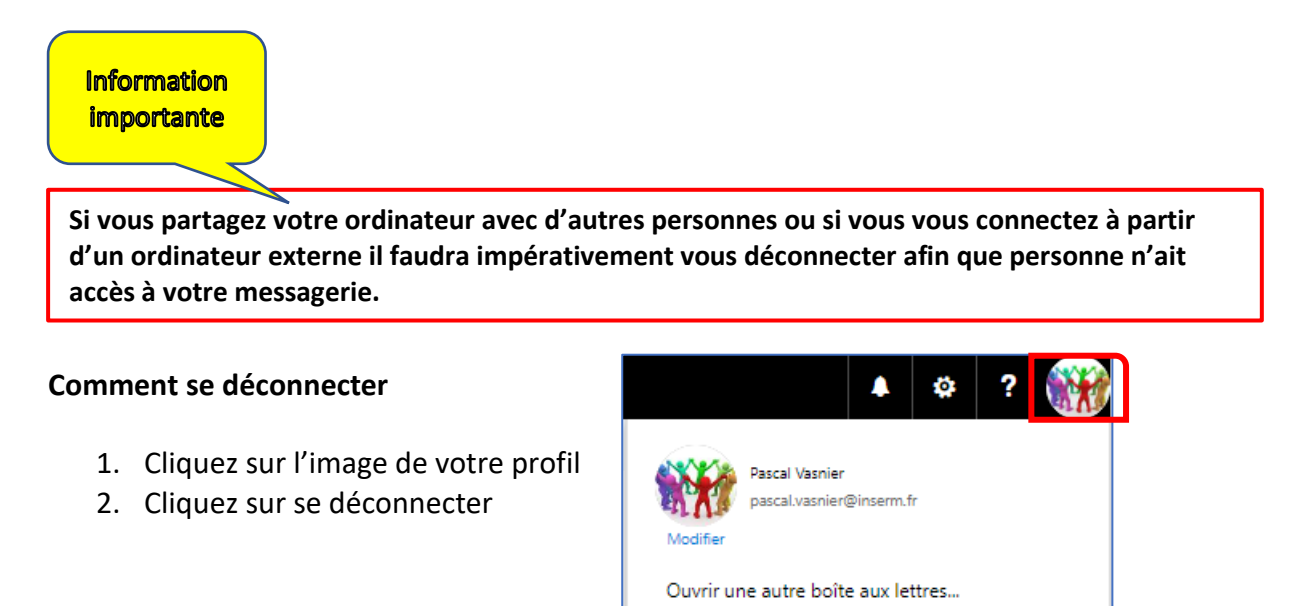

**ED Inserm** 

Se déconnecter